## Moving files from an one computer to another

So you have a new or different computer and you want to copy your files over to the new computer. This document should help you with this task. You should be able to copy and paste. You should be familiar with the hard drive and folder locations. If you don't feel comfortable with these commands, have your IT department help.

We'll start by saying what not to do.

- 1) Do not do a straight folder to folder copy. The installation program has to register files and make registry entries.
- 2) Do not use a disk image of the harddrive unless it is needed for something else.

## **Prior to moving files, make sure Shopcam is already installed and working.**

Once you are ready to copy files, you need to know which files to copy. The files most people copy are list below. The default folders are subfolders of the installed folder. Usually:

**C:\Program Files\DBS\ShopCAM or C:\Program Files (x86)\DBS\ShopCAM**

These folders can be redirected by the user. It's not unusual to have your parts, G-code and CAD files stored on a network drive. If that's the case, configure Shopcam to look in those locations.

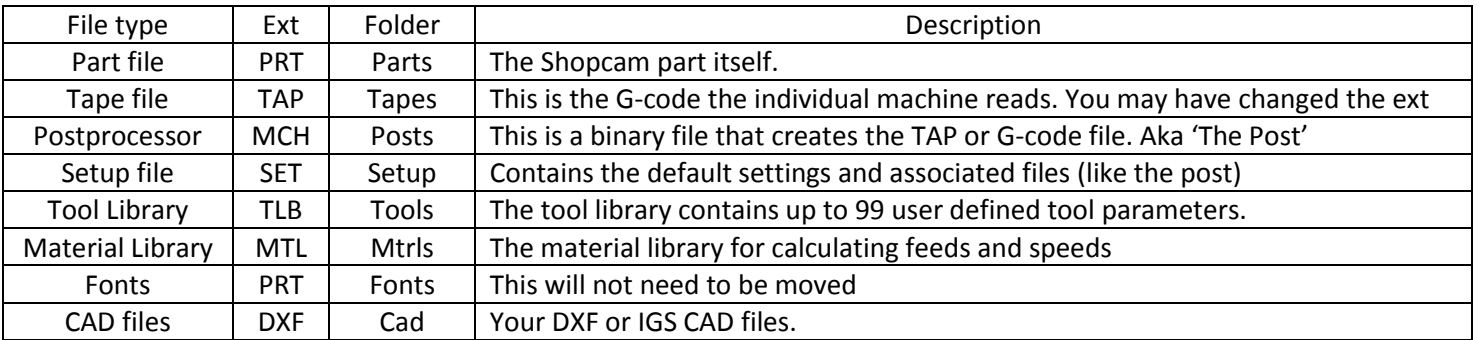

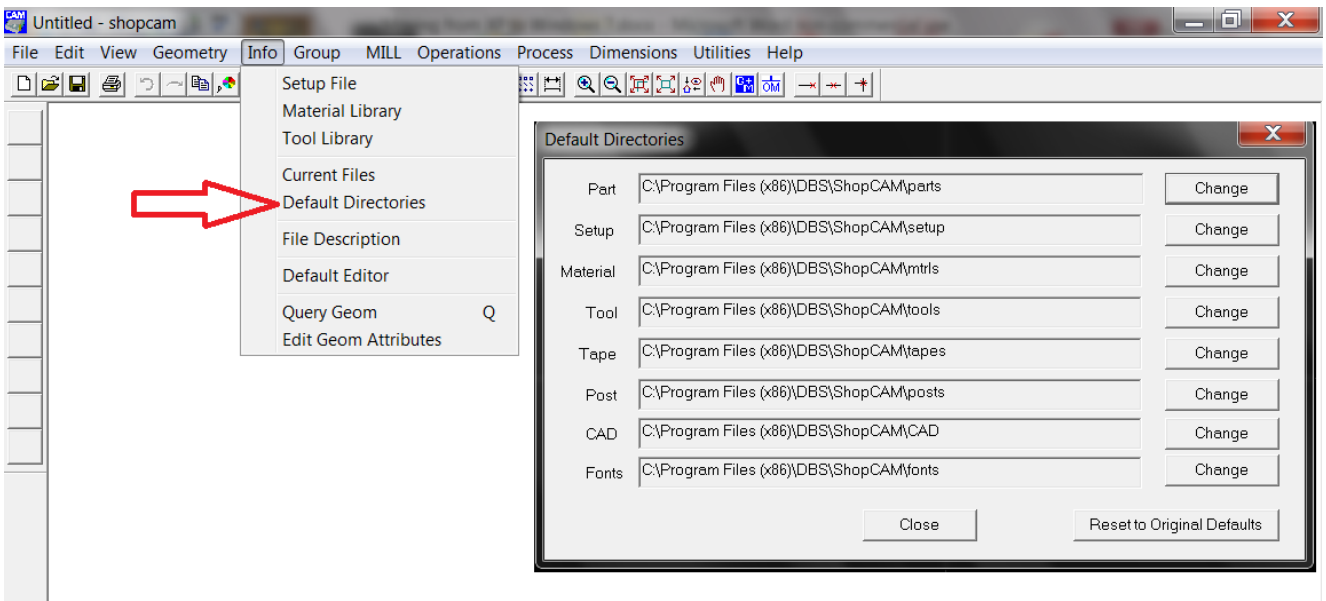

Name

 $L$ <sub>CAD</sub> **L** Fonts  $\|$  mtrls  $\Box$  parts  $\blacksquare$  posts  $\blacksquare$  setup  $\mathbf{L}$  tapes  $\mathbf{I}$  tools

## Moving files from an one computer to another

The first step is determining what files the programmer actually uses. Rather than relying on memory, it is better to just see which files were used on previous partfiles. The Shopcam partfiles are text files with a .PRT extension and contain

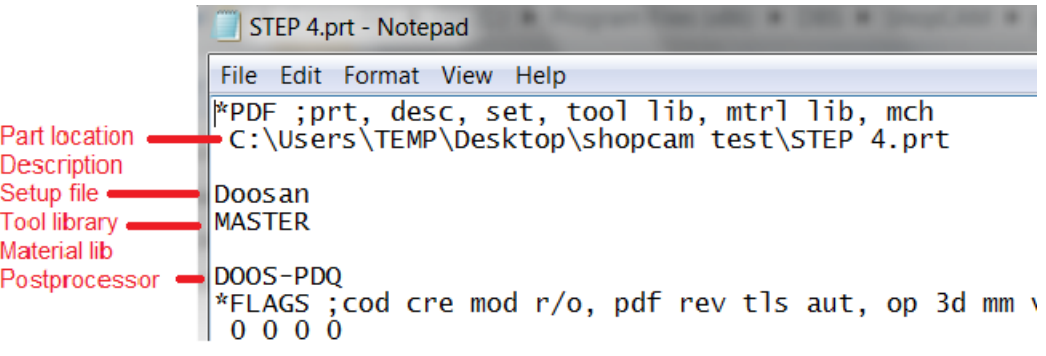

the associated files. In this graphic, the part [STEP 4.prt] was saved to the desktop. The setup file used was Doosan.set, the tool library used was Master.tls and the postprocessor is Doos-PDQ.mch. These files should be found and copied to the new machine.

 If multiple machine tools are programmed with Shopcam, it is common to have a setup file, with a different post, for each machine. Open a partfile, in notepad, for each unique machine. Copy the associated files to the new machine.

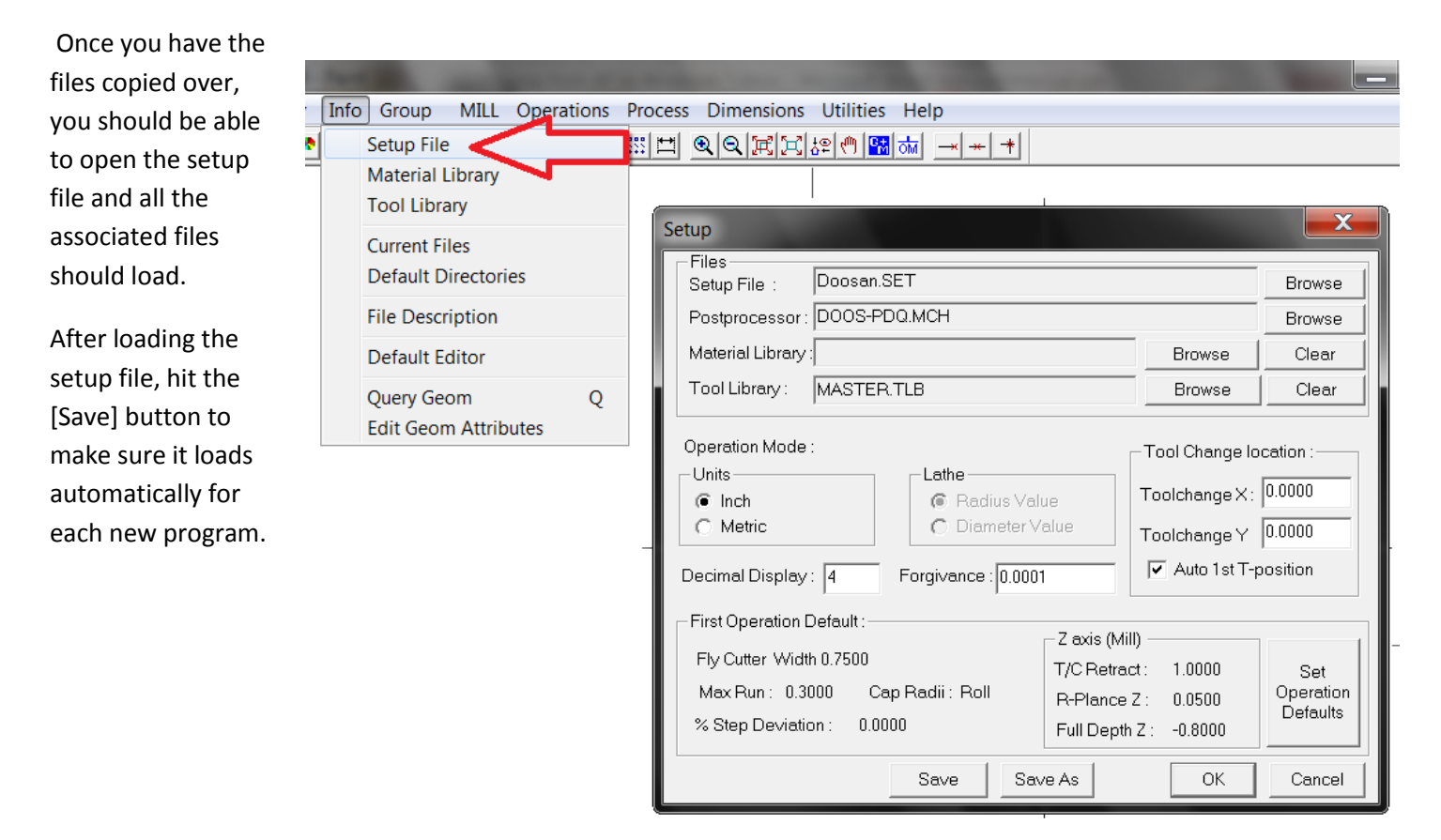